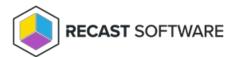

## Delete a Deployment Process

Last Modified on 08.18.25

When you delete a deployment process, the applications included in it are no longer updated as new versions become available.

**NOTE**: These steps remove the deployment process from Right Click Tools Patching. To completely remove the applications, you'll also need to delete the deployments and the applications in your Configuration Manager console or in Intune.

To delete a deployment process:

- 1. On the Patching **Deployment Processes** page, click the horizontal ellipsis (...) next to the deployment process to delete.
- 2. Select **Delete** from the drop-down and confirm the deletion. This action cannot be undone.

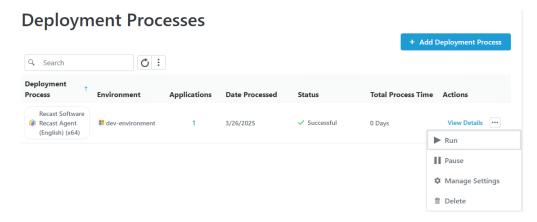

**TIP**: You can also delete a deployment process from the **Deployment Process Details** page by clicking the vertical ellipsis, selecting **Delete Deployment Process**, and confirming the deletion.

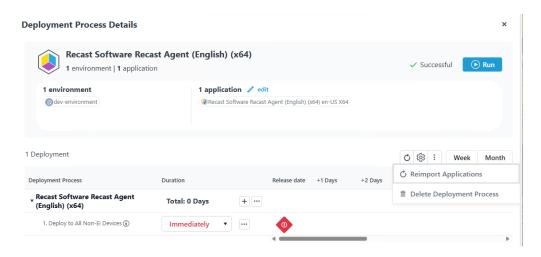

Copyright © 2025 Recast Software Inc. All rights reserved.